# **Preliminary Outline and Schedule for TEC Train the Trainer – 2018**

(As of April 12, 2018)

# **Monday**

**Welcome reception at hotel**

# **Tuesday – Hotel pick-up 8:15**

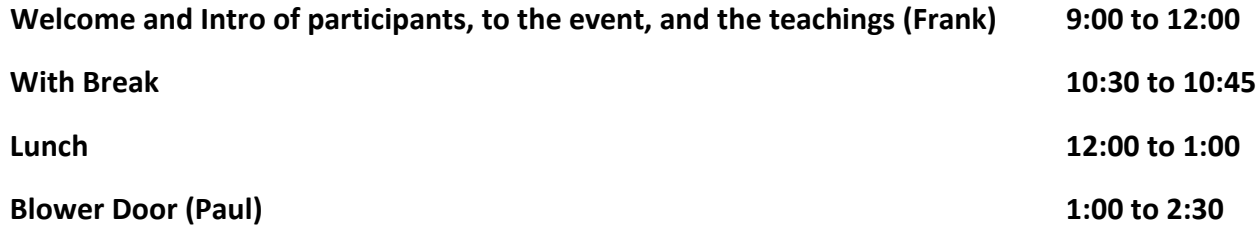

- Review blower door accessories
- Quick check of gauges
- Demonstration and then hands on:
	- o Perform a gauge quick check
	- o Perform a blower door pressurization test using DG-1000 Connect
	- o Perform a blower door test and capture the data using TEC Gauge
	- o Perform a blower door test using TEC Auto Test App
- Training outline
	- o Demos using TEC Trainer
	- o Hands on using 5 TEC Trainers (16 people attending)
		- 3 attendees at each TEC Trainer
		- Rotate attendees through one task
		- Rotate which attendee goes first for each task (123, 231, 312, 123)

Answer online questions for this section, Blower Door quiz: <https://testmoz.com/878303>

• **Break 2:30 to 2:45**

## **Duct Blaster (Paul) 2:45 to 4:00**

- Demonstration and then hands on:
	- o Perform a total duct leakage pressurization test using a DG-1000
	- o Perform a total duct leakage depressurization test using Auto Test App
	- o Perform a duct leakage to outside depressurization test

Duct Blaster quiz:<https://testmoz.com/878351>

• **Tour of TEC (Gary / Frank) 4:00 to 5:00**

**Dinner and return to hotel**

# **Wednesday - Hotel pick-up 8:15**

### **Software and apps (Rob and Paul) 9:00 to 10:30**

- Demonstrations:
	- o Apps TEC Auto Test, TEC Gauge, TEC RESNET
	- o Software iTEC-700 for PC, TECLOG3, TECTITE, TECTITE Express, TECBlast, ZPDCU

Software and Apps quiz[: https://testmoz.com/878415](https://testmoz.com/878415)

### **Break 10:30 to 10:45**

### **Training aids (Paul) 10:45 to 12:00**

- Demonstrations:
	- o TEC Trainer
	- o Blower Door Simulator
	- o ZPD Trainer
	- o SeeStack
	- o DG-700 Connect
	- o DG-1000 Connect

Training Aids quiz:<https://testmoz.com/878491>

### **Lunch 12:00 to 1:00**

### **Measuring Air Flow (Paul) 1:00 to 2:30**

- Demonstrations:
	- o Measure air handler flow using a True Flow Air Handler Flow Meter
	- o Measure air handler flow using a Duct Blaster fan and the pressure matching method
	- o Use the Duct Blaster fan as a powered flow hood for measuring supply (cardboard box attached to the flex)
	- o Use a Flow Blaster for measuring supply air flow
	- o Measure bath fan using the Exhaust Fan Flow Meter and trueflow

Measuring Air Flow quiz:<https://testmoz.com/878373>

**Break 2:30 to 2:45**

# **Measuring kitchen fan flow (Paul) 2:45 to 4:00**

- Demonstrations:
	- o Use a cardboard box and the orifice flow equation
	- o Use a Duct Blaster fan pressure matching
	- o Use a blower door pressure matching

Measuring Kitchen Fan Air flow quiz:<https://testmoz.com/878391>

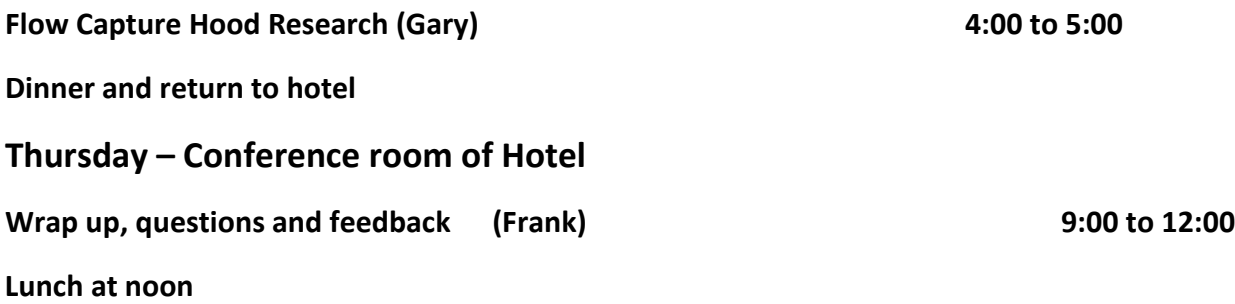

### **Logistics**

# *Blower Door*

- Set up:
	- o Have blower doors set up with all windows open and tubing not connected to the gauge
	- o Run tubing to outdoors for baseline
	- o Connect green tubing to each side of trainer and red to the fan
	- o Set computer, iPad and DG-1000 to Join TECExtreme5
- Demos:
	- o DG-1000 Connect
		- **Tubing connections**
		- **Explain computer, 1000, iPad connections to TECExtreme5**
		- **EXEC** Launch DG-1000 Connect and configure for blower door test
		- Run test from computer
	- o TEC Gauge
		- **Launch Reflector2**
		- **E** Launch Air Play Mirroring
		- Right click and choose vie full screen
		- **EXECC** Gauge and Connect
			- Gauge says (remote control) and goes to PR/PR MODE
		- **Show settings and Information**
		- Configure settings and run test
		- Capture data and show reports
	- o TEC Auto Test
		- **Launch TEC Auto test**
		- Copy *Example Demo* and name it *trainer demo*
		- **•** Open *final envelope inspection* and run test
		- **•** Verify CFM50 of TEC Trainer
			- Calculate volume so results are 3.0 ACH50

# *Duct Blaster*

- Have Duct Blasters set up, but not connected to trainer and flex duct system not in place
- Demonstration and then hands on:
	- o Perform a total duct leakage pressurization test using a DG-1000 Connect
	- o Perform a total duct leakage depressurization test using Auto Test App
	- o Perform a duct leakage to outside depressurization test using two DG-1000 **Connects**

# *Software and apps – (10 minutes each)*

 $\bullet$ 

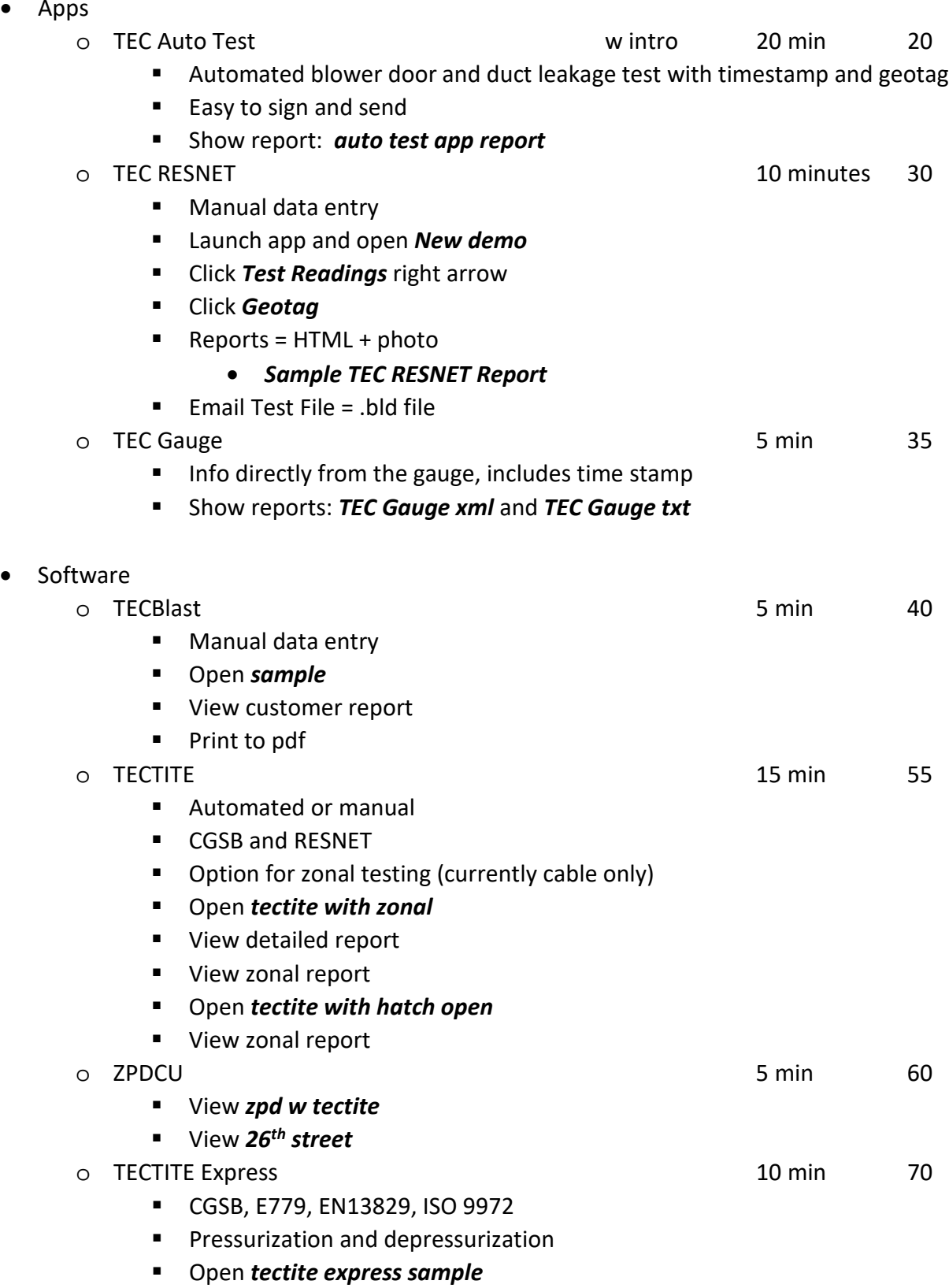

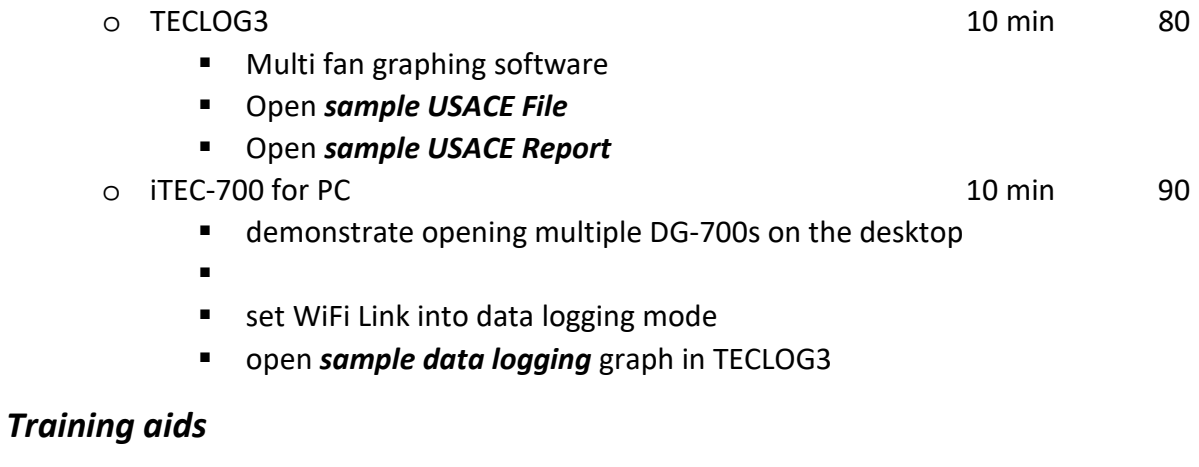

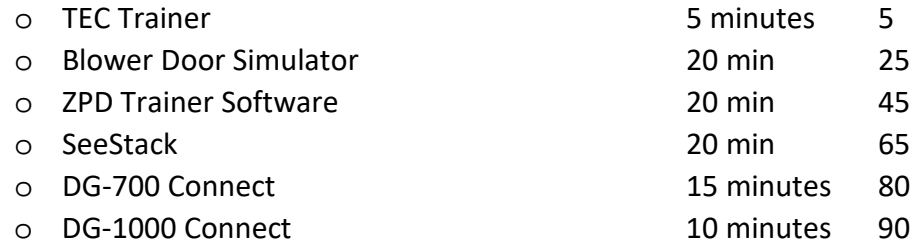

### **TEC Trainer**

### **BD simulator**

- Explain screen
- Setup
- Tubing connections (differential pressure gauge)
	- o Channel A = house WRT outside
	- $\circ$  Channel B = fan pressure WRT the space it is located
	- o Typical gauge inside
		- **•** Depressurization
		- **Pressurization mold in walls, asbestos in attic, QC, standard requirement**
	- o Townhouse or apartment gauge outside
		- Depressurization
		- **Pressurization**
- Blower door test
	- o Resnet worksheet

### **ZPD Trainer**

- Explain setup
- Zones and adjustable holes
	- o As pressures change colors change
	- o Adding roof venting changes BD flow
- Open a door example
- Add a hole example
- Pressure and leakage diagrams
- Ratio chart

# **SeeStack**

- Commands:
	- o Neutral level V,
	- o Height 123 Ventilation rate changes
- Intro
	- o Shows stack pressures
	- o Neutral level
	- o Ventilation rates
- Stack pressure is a function of:
	- o Temperature ∆T
	- o Height from the neutral level
- Total ventilation is a function of
	- o Stack pressure
	- o Wind pressure
	- o Mechanical pressure
	- o Leakiness of the building
	- o Location of the neutral level
- Things that can be adjusted
	- o Height of the building
	- o Tightness of the building
	- o Fan induced pressures
	- o Outside temperature
- Things that change as a result
	- o Stack pressures at top and bottom
	- o Ventilation rates
	- o Neutral level

Temp change

- Ventilation rate
- Stack pressures

Building height

- Stack pressures
- Ventilation rates

Neutral level

- Stack pressures
- Ventilation rate

Fan on

- Ventilation rate
- Neutral level
- Point out half of the air going out of the home is new air, the rest is coming form air already leaking in.
- SIP example

Measuring stack pressures

Show Langdon slide

Prepare charts for measuring:

- AH
- Supply flow
- Exhaust flow
- Kitchen fan flow